#### МИНИСТЕРСТВО ОБРАЗОВАНИЯ КУЗБАССА ГОСУДАРСТВЕННОЕ АВТОНОМНОЕ УЧРЕЖДЕНИЕ ДОПОЛНИТЕЛЬНОГО ОБРАЗОВАНИЯ «КУЗБАССКИЙ ЦЕНТР «ДОМ ЮНАРМИИ»

Принята на заседании пелагогического совета от «*50* » а*6и ста* 2023 г.<br>Протокол № 1

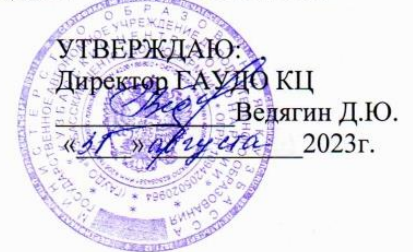

Дополнительная общеобразовательная общеразвивающая программа технической направленности «Компьютерная графика и анимация «Мультикадр»

> для обучающихся 9-15 лет Срок реализации - 2 года

> > Разработчик: М.А. Нерко, педагог дополнительного образования высшей квалификационной категории

г. Кемерово, 2023 г.

# Содержание

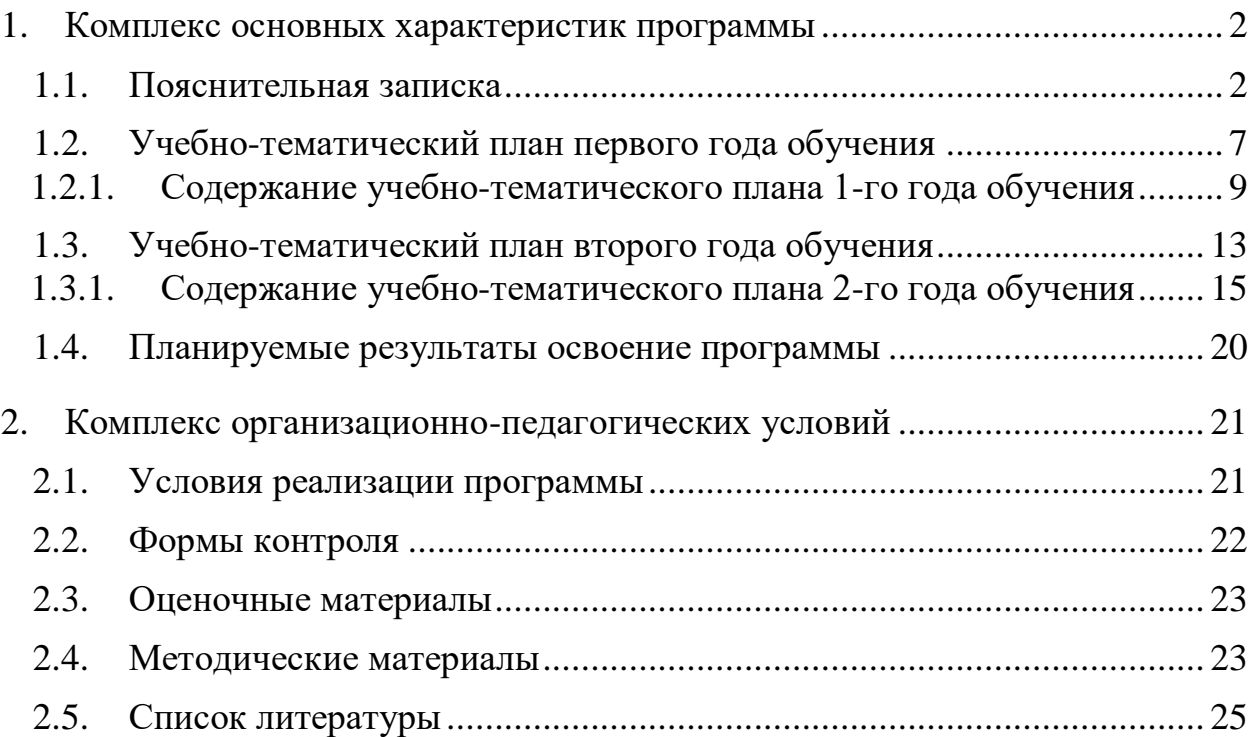

#### **Комплекс основных характеристик программы 1.1. Пояснительная записка**

<span id="page-2-1"></span><span id="page-2-0"></span>Дополнительная общеразвивающая программа Компьютерная графика и анимация «Мультикадр» (далее – программа) технической направленности, рассчитана на обучение детей и подростков 9-15 лет. Срок реализации программы 2 года.

При разработке данной программы учитывались следующие нормативные документы:

− Федеральный закон № 273-ФЗ «Об образовании в Российской Федерации» от 29.12.2012 г.,

− Концепция развития дополнительного образования детей до 2030 года (Распоряжение Правительства Российской Федерации от 31 марта 2022 г. № 678-р)

− Государственная программа РФ «Развитие образования» на 2018 - 2025 гг. (постановление Правительства Российской Федерации от 26 декабря 2017 г. № 1642);

− Постановление Главного государственного санитарного врача РФ от 28 сентября 2020 года N 28 Об утверждении санитарных правил СП 2.4.3648-20 "Санитарно-эпидемиологические требования к организациям воспитания и обучения, отдыха и оздоровления детей и молодежи";

Стратегия развития воспитания в Российской Федерации на период до 2025 года, утвержденная Распоряжением Правительства Российской Федерации от 29 мая 2015 г. № 996-р.;

− - Приказ Министерства просвещения Российской Федерации от 27 июля 2022 года № 629 «Об утверждении Порядка организации и осуществления образовательной деятельности по дополнительным общеобразовательным программам»;

− Письмо Министерства образования и науки РФ от 18.11.2015г. № 09-3242 «Методические рекомендации по проектированию дополнительных общеразвивающих программ»;

«Целевая модель развития региональных систем дополнительного образования детей» (утверждена приказом Министерства просвещения РФ № 467 от 3 сентября 2019 года);

− Устав и локальные нормативные акты образовательной организации, регламентирующие учебный процесс.

Программа построена таким образом, чтобы в процессе воспитания и привития интереса к компьютеру осуществлялось комплексное воздействие на интеллектуальную, эмоциональную и волевую сферы ребенка. Одним из

важнейших изобретений человечества является компьютер. Ни для кого не секрет, что сегодня все больше детей вырастает, так и не познав подлинных возможностей компьютера. Чаще всего дети играют в компьютерные игры, общаются в социальных сетях, просматривают множество бесполезной информации.

**Актуальность** разработки программы была вызвана социальным заказом современного общества, заключающегося в формировании информационной культуры у молодого поколения. На сегодняшний день компьютерная графика и анимация являются одним из наиболее перспективных и популярных направлений современной информатики. Любой продукт информационных технологий не будет привлекать внимания пользователя без графической и анимационной составляющей*.*

Ребята стремятся к созданию продукта, содержащего "коллекции изображений, текстов и данных, сопровождающихся звуком, видео, анимацией и другими визуальными эффектами, включающего интерактивный интерфейс и другие механизмы управления". Информационные технологии представляются интересным для ребят, а также помогают определиться в выборе будущей профессии. Профессионалы в области информационных технологий сегодня востребованы везде: в государственных и частных компаниях, в образовании и медицине.

**Отличительными особенностями** данной программы от других программ является следующее: обучающиеся знакомятся с основами композиции, приобретают навык дизайнерской деятельности, развивают художественный вкус, знакомятся с законами анимации, а также имеют возможность побывать в роли сочинителя, сценариста, актера, художника, аниматора и даже монтажера. То есть, ребенок знакомится с разными видами творческой деятельности, получает много новой необыкновенно интересной информации. Это прекрасный механизм для развития творческих способностей ребенка, а также возможность определить, к какому виду деятельности он имеет склонности или способности. Данные знания, обучающиеся применяют на ежегодной областной профильной смене по информационным технологиям «IT – планета Кузбасса» для одаренных детей и занимают призовые места в творческих конкурсах и интеллектуальных играх.

В программе предусмотрено использование разнообразных здоровье сберегающих технологий на каждом занятии: проводятся беседы о здоровом образе жизни, игры и упражнения. Это способствует формированию у обучающихся умений и навыков, направленных на сохранение и укрепление здоровья. А также особое внимание обращается на правильную осанку при

работе с компьютером (на каком расстоянии от глаз стоит монитор, как правильно производить набор текста на клавиатуре). В течение занятия обязательно проводится расслабляющие упражнения для глаз, физкультминутки.

**Адресат программы** – программа ориентирована на обучающихся в возрасте от 9-15 лет, интересующихся графикой, анимацией, видео и имеющих мотивацию к изучению новых информационных технологий. В группе собираются дети разных возрастов и с разным уровнем знаний, жизненным опытом, но с одинаковым интересом к компьютерным технологиям. Программа помогает формированию адекватной самооценки, самостоятельному и осознанному определению жизненных и профессиональных планов, способствует развитию познавательных интересов, технического мышления пространственного воображения, интеллектуальных, творческих, коммуникативных и организаторских способностей.

Смешанный возрастной состав дает возможность способным детям помогать другим, менее усвоившим материал. Возможность объяснить товарищу непонятую им тему развивает не только коммуникативные навыки, но и заставляет ребенка еще раз «прокрутить» в голове пройденный материал, а менее способные дети не чувствуют психологического дискомфорта от частого обращения к педагогу. Эмоциональное состояние коллектива от этого улучшается. Зачисление обучающихся на второй год обучения производится после прохождения программы первого года обучения. Исключение составляют ребята, пришедшие в объединение и уже знающие материал 1 года, поэтому им предлагается пройти контрольные задания первого года и после успешного прохождения тестов они зачисляются на второй год обучения.

**Объем и срок освоения Программы** - два года обучения (360 часов). **Режим занятий**. Занятия проводятся два раза в неделю по два часа первого года обучения (144 часа) и рассчитан на возраст детей 9 – 11 лет, два раза в неделю по три часа второго года обучения (216 часов) и рассчитана на возраст детей 12 – 15 лет. Количественный состав обучающихся 8 человек.

Обучающиеся, успешно освоившие программу за 2 года и желающие продолжать обучение дальше, работают по индивидуальному учебному плану. В связи с этим в данной программе предусматривается обучение по учебному плану индивидуальной работы с углубленным изучением материала с одаренными детьми.

**Формы обучения.** Обучение осуществляется в очном формате. Содержание и материал программы организованы по принципу дифференциации. Теоретический материал предлагается для всех обучающихся одного уровня. Практические задания организованы в соответствии со следующими уровнями сложности:

1. «Стартовый уровень». Предполагает использование и реализацию общедоступных практических заданий минимальной сложности для освоения содержания программы.

2. «Базовый уровень». Предполагает использование и реализацию практических заданий средней и достаточной сложности, которые допускают освоение специализированных знаний.

3. «Продвинутый уровень». Предполагает использование форм организации материала, обеспечивающих доступ к сложным заданиям. Также предполагает углубленное изучение содержания программы и доступ к профессиональным знаниям в рамках содержательно-тематического направления программы. Обучающийся проявляет творческие способности, самостоятельно умеет выполнять практические задания. Активные обучающиеся могут участвовать в работе объединения после завершения учебы по индивидуальному учебному плану.

Обучающиеся знакомятся с историей развития вычислительной техники, изучают назначение и общие принципы работы основных компонентов ПК, т. е. осваивают технологию компьютерной поддержки и закрепляют навыки во время практических заданий. Рассматриваются возможности растровой и векторной графики, редактированию готовых изображений, включая максимум визуальных эффектов, чтобы заинтересовать обучающихся. В мире современных технологий компьютерная графика занимает по популярности одно из первых мест. Она используется для создания мультипликационных фильмов, анимации, компьютерных игр, сайтов, рекламы. Эти сферы понятны и очень привлекательны для ребят, поэтому все большее число обучающихся хочет научиться создавать свою виртуальную реальность. Во всем мире стремительно нарастает популярность программы Flash, позволяющей резко повысить эффективность работы Web-разработчиков и дизайнеров, она является одной из наиболее интересных для изучения детьми. Flash – это программа для создания интерактивной анимации для Интернета, то есть не просто анимации, на которую можно только любоваться, но и анимации, с которой можно общаться. Область применения Flash весьма обширна: от небольших мультиков, украшающих Web–страницу, до современных обучающих программ, в которых пользователь может одновременно читать объяснения к занятиям и заниматься практическими упражнениями.

Анимация – это универсальный язык общения детей и взрослых всего мира. Возможность для ребенка высказаться и быть услышанным. Мультипликация очень близка миру детства, потому что в ней всегда есть игра, полет фантазии и нет ничего невозможного. Именно поэтому программа II года обучения направлена на изучение Flash – анимации, компьютерной графике и видеомонтажу.

**Цель**: развитие творческих способностей и познавательных интересов обучающихся в области использования информационно-коммуникационных технологий и прикладного программного обеспечения для создания графики и мультипликационного дизайна.

#### **Задачи программы**

#### **Обучающие:**

- дать основные навыки работы на компьютере;

- дать начальные знания о работе в графических и анимационных редакторах;

- обучить проектной деятельности;

- научить практическому применению технологий мультимедийных технических и программных средств по созданию и обработки компьютерной графики и анимации;

#### **Развивающие:**

- развивать интерес обучающихся к практическому использованию информационных технологий при помощи ПК;

- формировать познавательные способности, стремление к самореализации и самосовершенствованию;

- развивать творческие способности в процессе создания проектов по анимации и графике.

#### **Воспитывающие:**

- воспитывать навыки общения и сотрудничества;

- способствовать раскрытию, сохранению и развитию индивидуальных способностей обучающихся;

- формированию интереса к профессиям связанных с графикой и анимацией.

<span id="page-7-0"></span>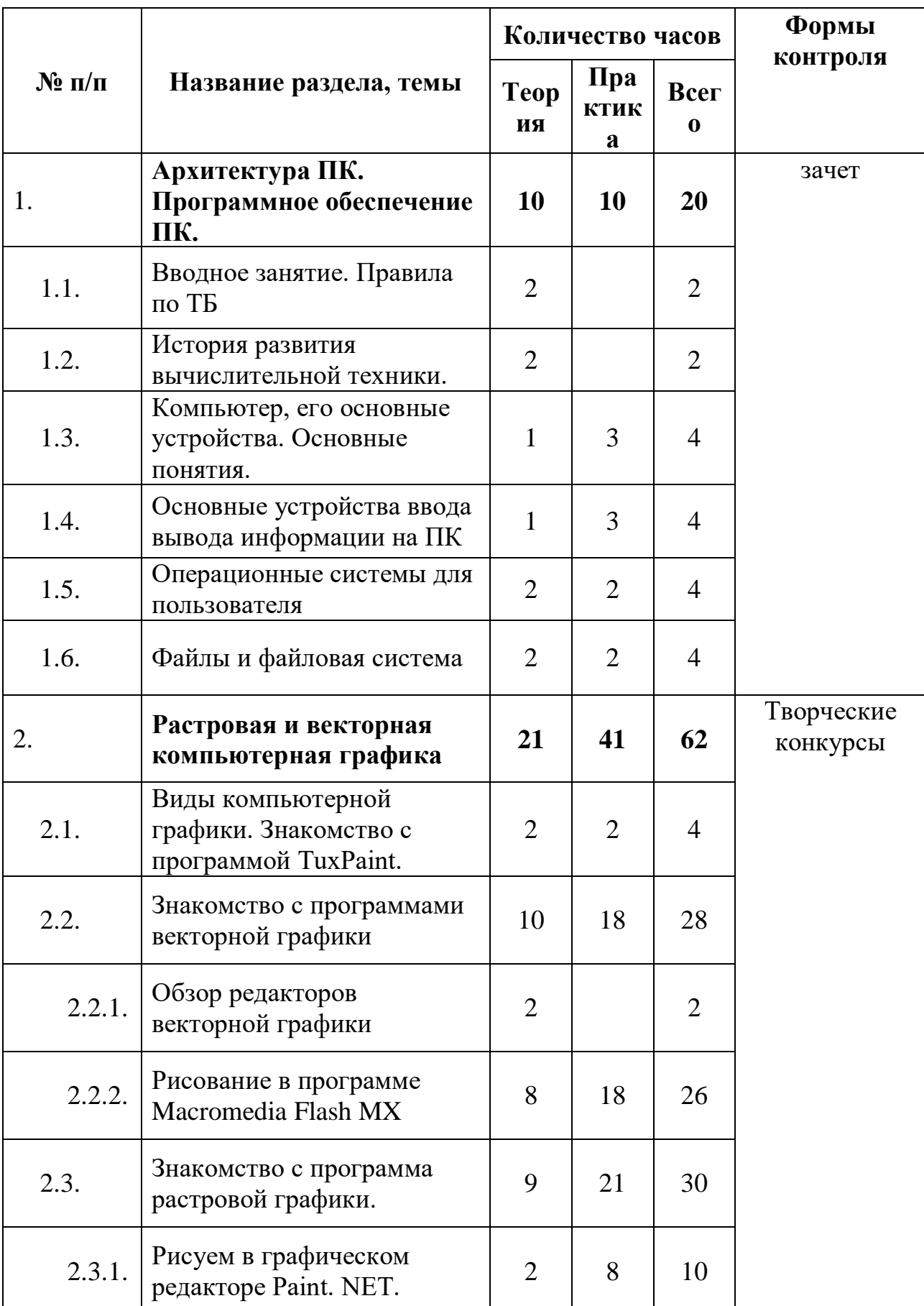

# **1.2. Учебно-тематический план первого года обучения**

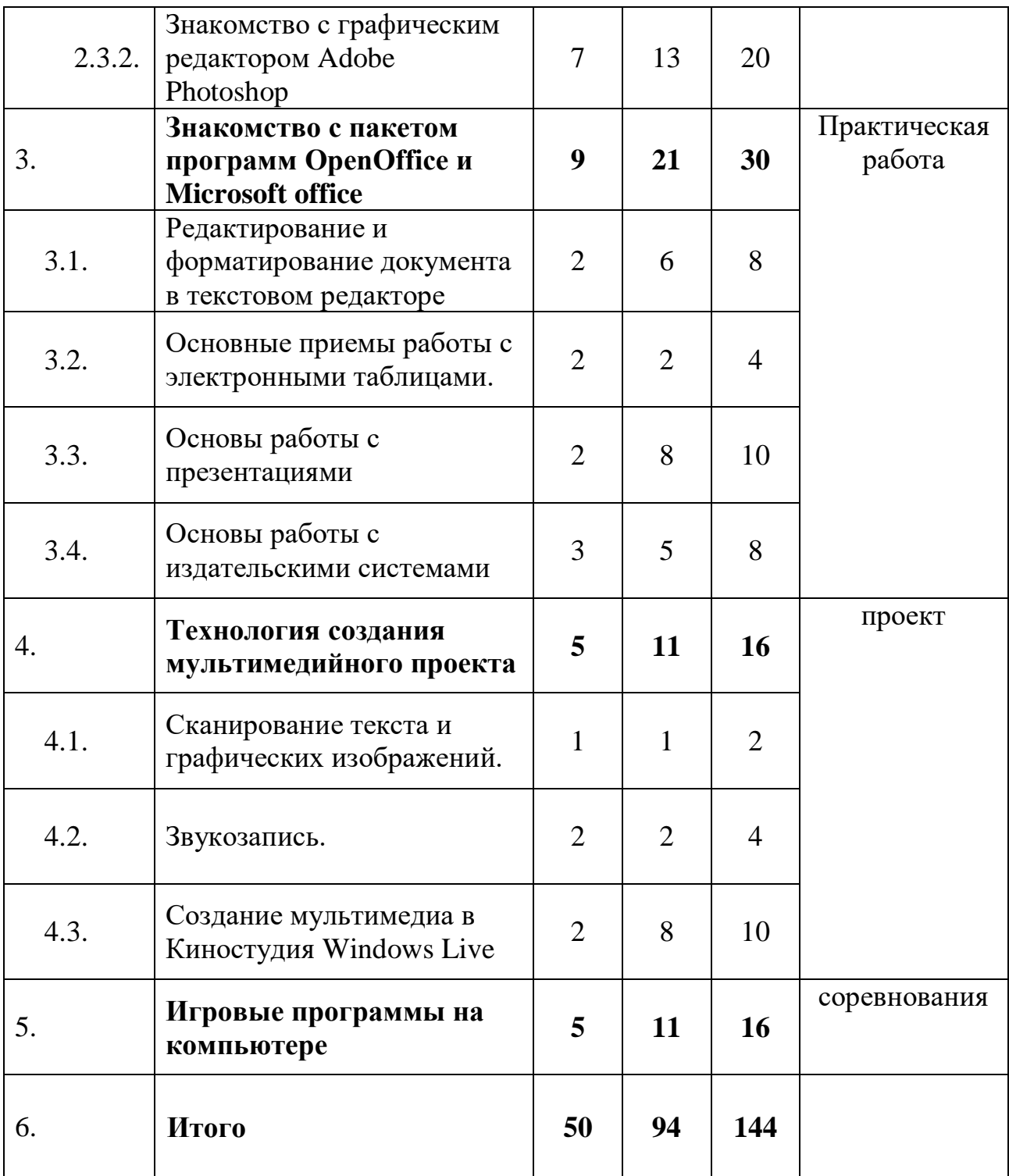

# <span id="page-9-0"></span>**1.2.1. Содержание учебно-тематического плана 1-го года обучения Архитектура ПК. Программное обеспечение ПК.**

## *Тема 1: (2 часов) Вводное занятие. Правила по ТБ.*

Знакомство с обучающимися, правила по технике безопасности, экскурсия по ГАУДО КЦ. Знакомство с рабочим местом, компьютером, правила поведения в ГАУДО КЦ. Краткий обзор по плану работы ГАУДО КЦ на текущий год.

# *Тема 2: (2 часов) История развития вычислительной техники.*

Компьютер, его предшественники (счеты, калькулятор, арифмометр). История развития вычислительной техники. Новинки мультимедиа. Терминология.

# *Тема 3: (1 часов) Компьютер, его основные устройства. Основные понятия.*

Основные элементы компьютера, их назначение и взаимодействие. Из чего собран системный блок, комплектующие для сборки (системная плата, процессор, кулер, видеокарта, звуковая карта, модем, дисковод, винчестер, лазерный привод, шлейфы, корпус), ведущие фирмы-производители. Периферийные устройства, назначение, общие правила подключения, установки. Терминология.

*Практическая работа (3 часа)*: соединение периферийных устройств с ПК. Выполнение практической работы «Архитектура ПК». Викторина.

# *Тема 4: (1 часов) Основные устройства ввода-вывода информации.*

Устройства управления ввода-вывода информации, их виды, сходство и отличия. Изучение клавиатуры (по группам клавиш, их назначению, комбинациям), мыши. Основная позиция пальцев на клавиатуре.

*Практическая работа (3 часов):* занятия для отработки навыков использования мыши и клавиатуры. Индивидуальная работа на тренажерах. Выполнение практической работы «Клавиатура».

# *Тема 5: (2 часов) Операционные системы для пользователя.*

Разновидности операционных систем (WINDOWS и UNIX-подобные системы). Знакомство с WINDOWS. Его особенности. Интерфейс пользователя. Контекстное меню. Рабочий стол и его элементы. Организация личного рабочего стола. Панель задач. Панель управления. Работа с документами на столе. Терминология.

*Практическая работа (2 часов):* запуск программ и открытие документов (из Главного меню, из папок, командой Поиск, командой выполнить, при помощи ярлыка). Управлением окном. Получение справки по заданной теме.

# *Тема 6: (2 часов) Файлы и файловая система.*

Понятие файла, каталога, пути к файлу. Определение файла. Характеристики файла. Имя и расширение файла. Иерархия файловой системы. Система счисления ПК. Единицы измерения информации. Объем внешний памяти ПК. Накопители на жестких и гибких магнитных дисках, флеш-накопители. Терминология.

*Практическая работа (2 часов):* Работа с файлами и папками (создавать, переименовывать, копировать и удалять файлы и папки). Создание ярлыка, папки. Нахождение информационного объема слов и подсчет, перевод одной единицы измерения в другую. Составление цепочки по убыванию, возрастанию величин.

## **Растровая и векторная компьютерная графика.**

# *Тема 1: (2 час) Виды компьютерной графики. Знакомство с программой TuxPaint.*

Виды компьютерной графики. Предназначение графических редакторов. Ознакомление с интерфейсом программы. Работа с Меню Вставка готовых шаблонов, рисование кистью, линией, формы и штампы. Использование фильтров и эффектов. Режим показа слайд-шоу. Настройка функций программы.

*Практическая работа (3 часа)*: творческие работы на заданную тематику, индивидуальность в работе с компьютером. Возможность помещения своих рисунков на фон рабочего стола.

# *Тема 2: (10 часа) Знакомство с программами векторной графики.*

Обзор редакторов векторной графики: Adobe Illustrator, CorelDRAW и др. Интерфейс программы Macromedia Flash MX. Основные палитры и инструменты. Кривые Безье, атрибуты обводки и заливки, простейшие линии и фигуры, настройка инструментов рисования, рисование карандашом, рисование и закрашивание кистью, рисование пером, работа с цветом: замена атрибутов заливки и обводки, создание и редактирование цветов, градиентная заливка, настройка градиентной заливки. Структура графических объектов. Панель слоев.

*Практическая работа (18 часов)*: приёмы рисования графическими примитивами, выделение, удаление объекта. Принципы редактирования контуров с помощью инструментов Выделение, Подвыделение. Рисование животных по алгоритму. Рисование пером деревьев. Воспроизведение композиции из простых и сложных геометрических фигур. Создание новогодней открытки.

# *Тема 3: (9 часа) Знакомство с программами растровой графики.*

Обзор редакторов. Ознакомление с интерфейсом программы Paint. NET. Работа с Меню. Рисуем, изучаем возможности панели инструментов,

цветовая палитра, слои. Гармоничность сочетания цветов. Принцип построения композиции. Надписи. Масштабирование. Изменение палитры.

Интерфейс программы Adobe Photoshop. Основные настройки, команды меню, инструментарий. Создание, открытие и сохранение файла. Форматы файлов сохранения. Их сходство и отличие от работы в Paint. NET (способ копирования, вырезания, переноса, слои, области выделения, сложные параметры инструментов). Изучение простых инструментов редактора Adobe Photoshop начинается с изучения работы его простых, схожих с уже известными по редактору Paint. NET инструментов, таких, как ластик, кисть, овальная, прямоугольная область выделения.

*Практическая работа (21 часов)*: творческие работы на заданную тематику, индивидуальность в работе с компьютером. Построение рисунка по образцу: «Кошка», «Собака», «Лягушка» и др. Возможность помещения своих рисунков на фон рабочего стола.

Создание изображения в технике свободного рисования, рисование инструментами выделения, использование градиентной заливки. Создание рамок, применение фильтров, создание простых коллажей с использованием скрап наборов.

# **Знакомство с пакетом программ OpenOffice и Microsoft office.** *Тема 1: (2 часов) Редактирование и форматирование документа в текстовом редакторе*

Назначение и структура программы (интерфейс, управление, инструменты и изменяемые параметры), функциональные возможности. Создание, редактирование и форматирование документов. Набора текста, знакомство с дизайном цветового оформления документа, создание иллюстрированного текста, ручное (в сравнении с автофункциями) форматирование документа, совместная (сетевая) работа с документом. Выравнивание текста, использование отступа, межстрочный интервал. Нумерованные и маркированные списки. Поля, страницы и разделы. Номера страниц, верхний и нижний колонтитулы. Способы создания таблиц.

*Практическая работа (6 часов)*: выполнение практической работы по вводу и редактированию текста, форматирование стилей, созданию нумерованных и маркированных списков, построению и форматированию таблиц, размещению рисунков в тексте, работе с автофигурами. Созданию открыток к 23 февраля, 8 марта, и др. Творческий конкурс.

# *Тема 2: (2 часа) Основные приемы работы с электронными таблицами.*

Знакомство с программой. Основные приемы работы с электронными таблицами. Применение функции. Диаграммы, виды, управляемые параметры, построение диаграмм.

*Практическая работа (2 часа):* создание и форматирование таблиц. Выполнение расчетов по формуле. Способы создания диаграмм.

## *Тема 3: (2 часа) Основы работы с презентациями*

Понятие мультимедийной презентации. Создание, редактирование и оформление презентаций Добавление текста, графики, изменение формата текста, стиля презентации. Добавление графиков и диаграмм. Переходы слайдов. Использование текстовой и графической информации, эффектов анимации, озвучивание презентаций. Демонстрация слайдов.

*Практическая работа (8 часов)*: создание проекта: «Я и моя семья», «Моё хобби», «Планеты», «Времена года» «Подводный мир» и т.д. Творческий конкурс.

## *Тема 4: (3 часа) Основы работы с издательскими системами*

Назначение, интерфейс программы. Создание простой публикации: быстрые публикации, визитные карточки, бюллетень, плакат. Правила создания листовки, буклета. Создание и редактирование шаблонов печатных изданий, использование текстовой и графической информации,

*Практическая работа (5 часов)*: выполнение практической работы по вводу и редактированию текста, форматирование стилей, размещению рисунков в тексте, работе с автофигурами. Создание открыток, приглашений, календарей, буклетов, верстка газеты. Творческий конкурс. Разработка и создание плаката о здоровом образе жизни.

# **Технология создания мультимедийного проекта** *Тема 1: (2 часа) Сканирование текста и графических изображений.*

Знакомство с программой Fine Reader. Сканирование, распознавание, сохранение текста и графических изображений. Коррекция изображений средствами программы.

# *Тема 2: (4 часа) Звукозапись.*

Знакомство со звукозаписью Windows. Запись и сохранение файла. Знакомство с программой Nero WaveEditor. Интерфейс, запись голоса, обрезка музыкального файла.

#### *Тема 3: (2 часа) Создание мультимедиа в Киностудия Windows Live.*

Интерфейс и назначение программы. Создание фотоальбомов. Импорт видео. Импорт изображений. Импорт звука или музыки. Монтаж фильма. Просмотр видеоэффектов. Просмотр видео переходов. Создание названий и титров. Создание автофильма. Завершение создания фильма. Сохранение на компьютере. Советы по созданию фильмов. Добавление названий, эффектов и переходов. Сохранение и отправка фильмов.

*Практическая работа (8 часов):* создание мультимедийного проекта на тему: Моя семья, поздравление с праздником и др.

**Игровые программы на компьютере.**

# *Тема 1: (5 часов) Игры на компьютере как средство обучения, развития мышления;*

Развитие рефлексов, наработки навыков работы на клавиатуре, мышке. Обучение, замаскированное под игру. Работа в программе Gcompris. Способы установки и удаления программ, изменяемые параметры. Самостоятельный поиск информации и справки по некоторым играм.

*Практическая работа (11 часов)*: установка, отладка и удаление программ (с учётом аппаратной конфигурации ПК).

Заключительное занятие.

Выводы о проделанной работе за год. Подведение итогов. Рекомендации на лето. Подбор литературы.

<span id="page-13-0"></span>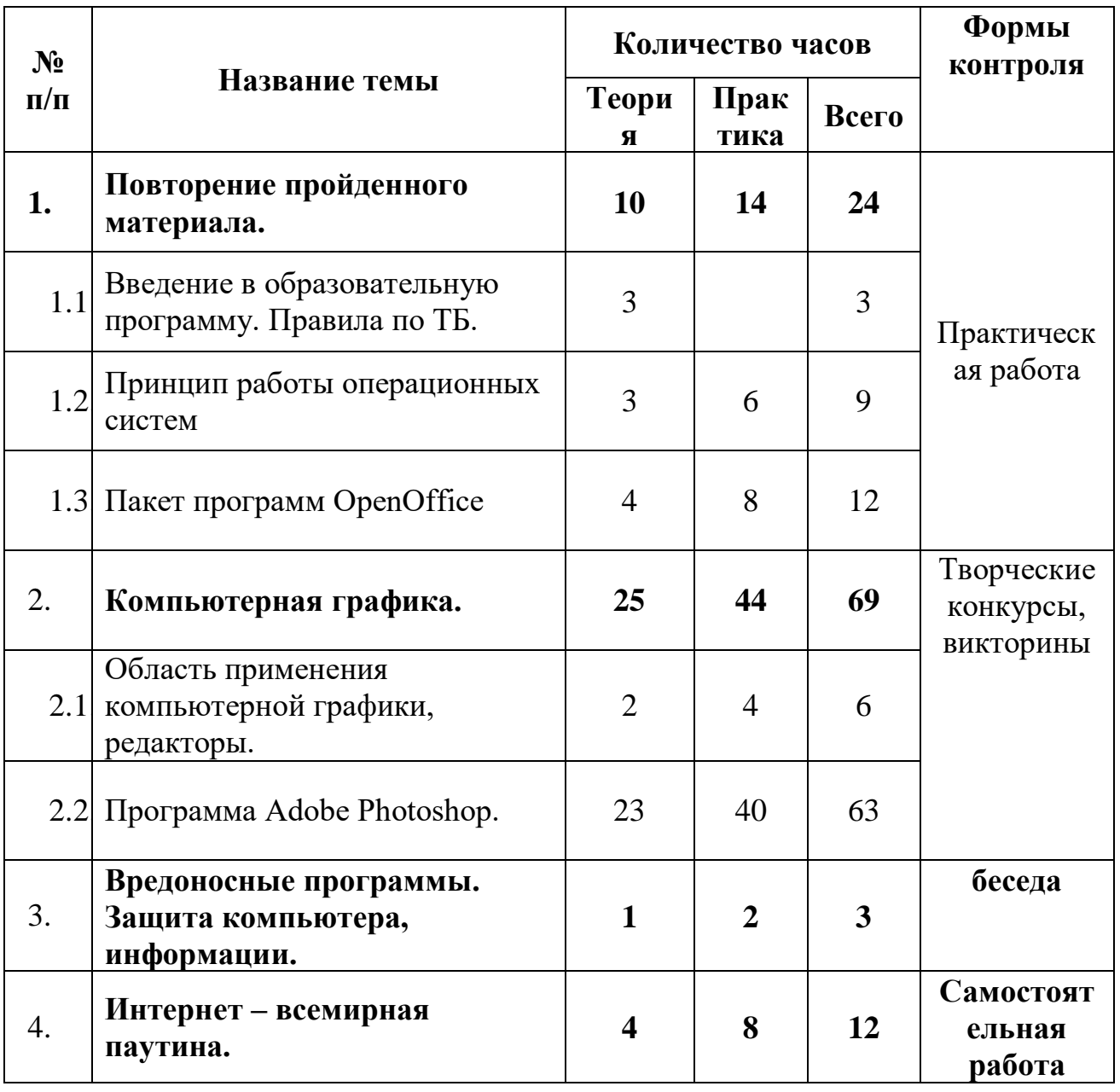

# **1.3. Учебно-тематический план второго года обучения**

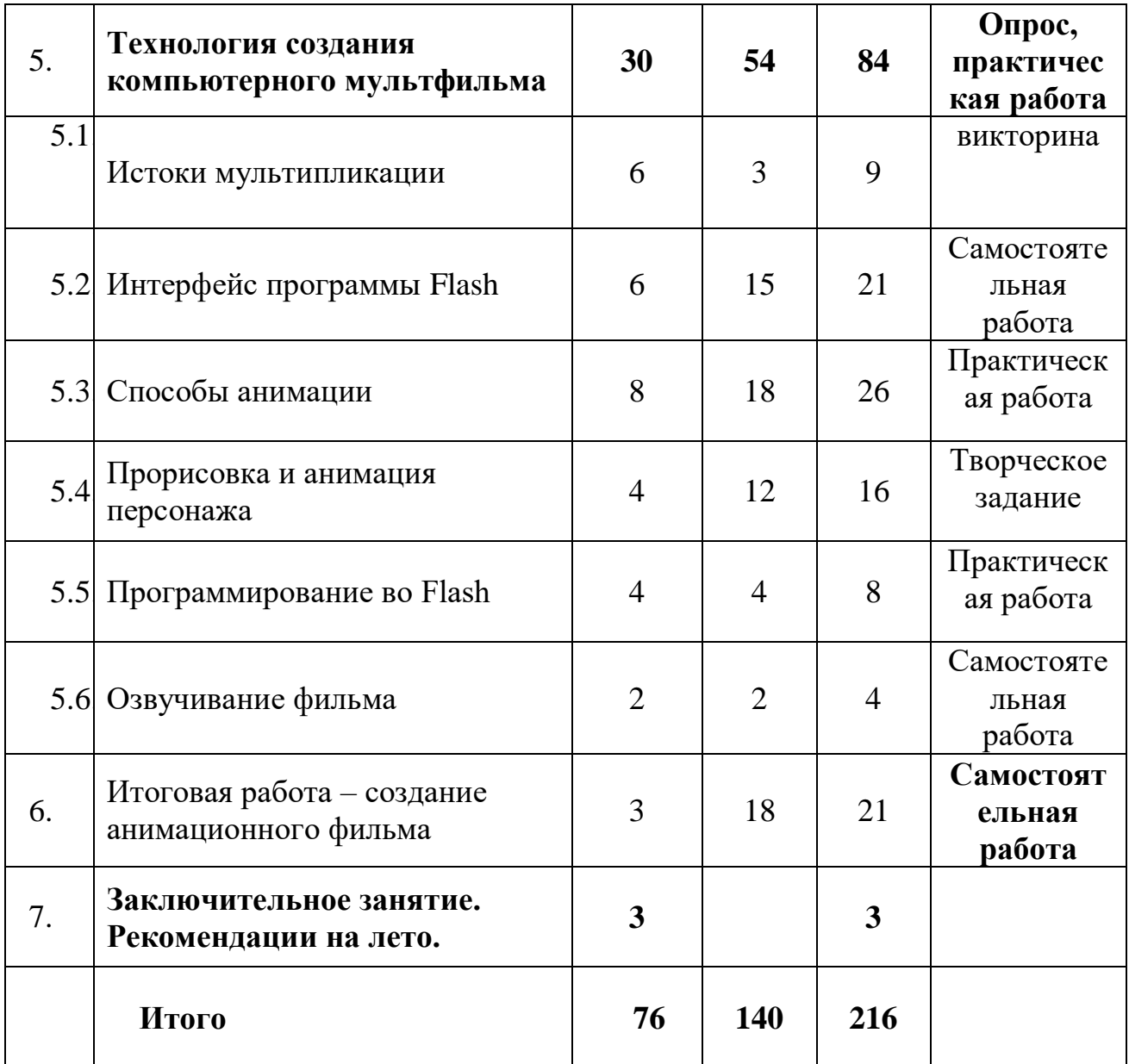

# <span id="page-15-0"></span>**1.3.1. Содержание учебно-тематического плана 2-го года обучения**

## **Повторение пройденного материала.**

## *Тема 1: (3 часа) Введение в образовательную программу.*

Правила по технике безопасности, экскурсия по ГАУДО КЦ. Знакомство с рабочим местом, компьютером, правила поведения в ГАУДО КЦ. Краткий обзор по плану работы ГАУДО КЦБДД на текущий год.

## *Тема 2: (3 часа) Принцип работы операционных систем*

Принцип работы, разновидности операционных систем (Windows. Linux. Mac OS). В чем отличие операционных систем. Windows, структура, основные элементы, управление. Организация хранения информации, периферийные устройства.

*Практическая работа (6 часов):* Способы установки и удаления программ.

# *Тема 3: (4 часа). Пакет программ OpenOffice*

Принципы работы в среде текстового редактора, табличного редактора. Принцип создания презентаций и публикаций.

*Практическая работа (8 часов)*: набор и оформление текстов. Создание таблиц и диаграмм, решение задач. Представление презентаций в программе Power Point на тему: летний отдых, моё хобби и т.д. создание календаря, поздравительной открытки средствами программы Publisher.

# **Компьютерная графика.**

# *Тема 1: (4 часа) Область применения компьютерной графики, редакторы.*

Виды и типы компьютерной графики, растровая графика, векторная графика, формат цвета. Понятия пикселя, растровой, векторной графики, экранной разметки. Принцип работы графического редактора. Обзор графических редакторов Paint Shop Pro, Adobe Photoshop, Macromedia Free Hand, Macromedia Flash MX, Painter.

# *Тема 2: (23 часа) Программа Adobe Photoshop.*

Интерфейс программы Adobe Photoshop: работа с панелями, переключение рабочей среды, новые возможности, навигации по рабочему пространству; Работа с файлами: открытие, создание и сохранение документа; Первичная обработка изображения: работа со слоями, масками, каналами, с направляющими, палитры работы с цветом. Изменение размеров, обрезка, трансформация изображения. Цветовые режимы, корректирующие слои, заливка с учетом содержимого, марионеточная деформация; Группы инструментов: выделение, рисования и заливки, ретуширования, работы с векторными объектами и текстом, с 3D-графикой. Фильтры: основные сведения о фильтрах, галерея фильтров, фильтр «Пластика», фильтры размытия изображения, коррекция дисторсии, исправление перспективы, резкости, искажения, рендеринг изображений, эффекты освещения, имитация художественных рисунков, удаление с помощью фильтров дефектов и цветового шума. Создание рисунков Adobe Photoshop: подготовка, ретушь, заливка изображения цветом. Работа с текстом – текстовые эффекты. Обработка фотографий: коррекция фотографии, ретуширование, реставрация стариной фотографии, старение цветной фотографии, устранения эффекта красных глаз. Коллажи. Дизайн – создание эффектов отражения, молнии, блеска, свечения и т.д. Шкала времени, принцип создания анимации.

*Практическая работа (40 часов):* Создание изображений при помощи инструментов выделения и рисование. Ретуширование, реставрация стариной фотографии, старение цветной фотографии, устранения эффекта красных глаз, шаржи и карикатуры, рамки для фотографий, раскрашивание фотографий. Текстовые эффекты: текст с тенью, сияющий текст, текст в огне, ледяной текст, стекающий текст, золотой текст, металлический текст и т.д. Простой фотомонтаж, замена фона, коллаж с плавным переходом, добавление радуги, дождь в ясный день, ночь среди белого дня, молния и т.д. Создание покадровой анимации и движения.

# **Вредоносные программы. Защита компьютера, информации.** *Тема 1: (1 часа) Краткая история программ-вирусов*

Краткая история программ-вирусов, их развитие, появление троянских, шпионских специализаций. Программы защиты, направленные и универсальные. Практическое ознакомление с работой программ (Kaspersky Anti-Virus, SpyRemover, Nod 32, DrWeb, Avast, AVG), управлением некоторыми параметрами.

*Практическая работа (2 часа)*: Установка программ, настройка параметров, проверка жесткого диска и электронных носителей информации на вирусы, лечение и удаление вредоносных объектов.

# **Интернет – всемирная паутина.**

# *Тема 1:(1 час) История создания Интернет.*

Принцип работы Интернет. Поиск информации в Интернет. Знакомство с основными поисковыми системами (Яндекс, Google и др.). Понятие сервер, сайт, домашняя страничка. Знакомство с браузерами: Internet Explorer, Opera, Google Chrome. Принцип выбора браузера. Электронная почта.

*Практическая работа (2 часа)*: Настройка окна браузера, создание закладок, сохранение Web-страниц и рисунков.

*Тема 2: (2 часа) Технология создания Web – страницы.* 

Введение в Web–дизайн, язык разметки гипертекста HTML (принцип создания и структура HTML-документа, тэги, гипертекстовые ссылки, графика внутри HTML–документа, добавления стилей HTML–документ, таблицы, фреймы, размещение JavaScript на HTML-странице), структура Web–сайта, разработка, доступность.

*Практическая работа (7 часов):* Отработка практических навыков при выполнении проекта: моя школа, наш центр и т.д. Выполнение проекта: Web – страница: «Реклама сотовых телефонов» и т.д.

# **Технология создания компьютерного мультфильма** *Тема 1: (6 часов) Истоки мультипликации*

Анимационное кино - как вид искусства. Международный день анимации- 28 октября. Рождение рисованной мультипликации. Изобретение Эмиля Рено. Развитие мультипликации. Виды мультипликации. Различные техники и жанры. Известные отечественные и Мировые аниматоры и режиссёры - мультипликаторы. Популярные мультипликационные персонажи.

# *Тема 2: (6 часов) Интерфейс программы Flash*

Интерфейс Flash MX. Окно редактора Flash MX, окно документа, панель свойств, шкала времени, слои, координатные линейки, направляющие, сетка, привязка к сетке, направляющим и объектам, команды меню, блок инструментов (Кривые Безье, атрибуты обводки и заливки, простейшие линии и фигуры, настройка инструментов рисования, Рисование карандашом, рисование и закрашивание кистью, использование привязки при рисовании, рисование пером, работа с цветом: замена атрибутов заливки и обводки, создание и редактирование цветов, градиентная заливка, настройка градиентной заливки). Работа с текстом (Текстовые блоки, редактирование текста, атрибуты символов, преобразование текста в контуры, динамический текст, поля ввода). Работа с объектами (Простейшие операции над объектами, трансформация, порядок наложения объектов, выравнивание объектов). Библиотеки и символы (Группы и предназначение библиотек, работа с элементами библиотек, типы символов, символы и экземпляры, создание символов, работа с экземплярами, работа с символами).

# *Практическая работа (15 часа):*

Среда разработки и среда тестирования, сохранение документа, экспорт документа, окно настройки редактора. Временная линейка и панель слоев (Панель слоев, создание, копирование и удаление слоев, порядок наложения слоев, слои направляющих и направляемые слои, слои-маски, свойства слоя). Импорт графики и работа с растровыми изображениями

(Форматы графических изображений, размещение импортированной графики в фильме, редактирование растровых изображений, трассировка растровых изображений, растровая заливка, свойства растрового изображения).

## *Тема 3: (8 часов) Способы анимации*

Анимация во Flash. Принцип анимации во Flash, способы анимации (покадровая анимация и анимация с построением промежуточных кадров, которая может быть анимацией движения и анимация форм). Временная линейка для анимации (Настройка временной линейки, калька, метки кадров и комментарии). Анимированные символы, использование сцен, панель сцен, создание, переименование сцен. Остановка анимации, анимация кнопки, озвучивание фильма, импорт звука, размещение звуков в кадрах, настройка звука, работа с микрофоном. Публикация и экспорт (настройка публикации, экспорт фильмов и изображений)

*Практическая работа (18 часов)*: Создание слоев, кадров, символов. Прием покадровой анимации: «дребезг объекта», «печать текста». Анимация движения: равномерное движение, вращение в анимации движения, серия движений, цветовые эффекты в анимации движения, движение по заданной траектории (направляющие слои), движение по замкнутой кривой, создание эффекта падающие буквы, анимация маски (создание эффекта: рисующая линия, переливающаяся надпись, вращающийся глобус). Анимация форм: анимация форм для растровых изображений, метки подсказки. Выполнение проектов: спектакль, морское путешествие, раздуть из мухи слона, поездка на природу, у природы нет плохой погоды и т.д.

# *Тема 4: (4 часов) Прорисовка и анимация персонажа*

Основы анатомии людей, животных. Правила рисования фигуры человека и животных. Использование разно плановости, правильное размеры в перспективе и т.д. Пластика движений. Передача движения в смене образов, передача перспективы.

*Практическая работа (12 часов)*: Создание первого персонажа, его оживление. Анимация персонажа.

# *Тема 5: (4 часов) Программирование во Flash.*

Панель Action Script , язык Action Script, команды остановки анимации и перехода, объект, свойства объекта. Роль и значение языка программирования ActionScript. Простейшие операторы. Интерактивность и ее обеспечение с помощью языка сценариев ActionScript. Настройка панели действия. Назначение сценариев кнопкам, клипу, кадру. Элементы управления проигрыванием фильма. Текстовые поля.

*Практическая работа (4 часов)*: Выполнение проекта: Времена года, расчет стоимости полета; билеты в цирк; подвижная тень; динамический текст; печатная машинка; объект, свойства которого можно изменять;

#### *Тема 6: (4 часов) Озвучивание фильма*

Работа в программе Звукозапись. Запись голосов всех персонажей, добавление шумов, подбор музыки для титров.

# **Итоговая работа – создание анимационного фильма** *Тема 1: (3 часа)*

Цель и задачи проекта. Выбор темы, разработка, сбор и подготовка материала по выбранной теме. Написание сценария. Продумываем и создаем образ героев. Реализация собственного проекта. Создание паспорта проекта. Подготовка защиты проекта.

# *Практическая работа (18 часов)*: с**амостоятельная работа над фильмом.**

# **Заключительное занятие.**

Выводы о проделанной работе за год. Подведение итогов. Рекомендации на лето. Подбор литературы.

#### **1.4. Планируемые результаты освоение программы**

<span id="page-20-0"></span>Знания, умения и навыки, приобретаемые ребятами первого года обучения, позволяют самостоятельно работать на персональном компьютере, знать его устройство и принцип работы, функционирование операционной системы Windows, знать программы, входящие в состав пакета программ Microsoft Office, принцип работы принтера и сканера.

#### *Обучающиеся первого года будут*

*знать:*

- правила техники безопасности при работе на компьютере;

- назначение основных компонентов компьютера;

- применение, роль и возможности компьютера в различных отраслях деятельности человека;

- назначение и основные возможности графического редактора;

- назначение и основные возможности текстового редактора;
- принцип работы принтера и сканера.

*уметь:*

- работать с клавиатурой компьютера и манипулятором «мышь»;

- пользоваться прикладными программами, планировать свои действия, работая с ними;

- работать с готовыми рисунками и рисовать простейшие эскизы;

- осуществлять ввод и редактирование текстов;

- создавать красочные интерактивные презентации;

- запоминать рисунки и тексты на внешних носителях, осуществлять их поиск и воспроизведение.

#### *Обучающиеся второго года будут*

*знать:*

- возможности использования графических редакторов и анимационных программ;

- возможности растровой и векторной графики; Получение навыков составления коллажей, обработки несложные картинок и фотографий, создание трехмерных объектов и анимация картинок.

- основные понятия тоновой и цветовой коррекции, приемы применение фильтров;

- принцип работы Интернета;

- принцип и способы создания анимации;

*Уметь:*

- создавать в растровом графическом редакторе изображения на заданную тему: рисунки фотомонтаж;

- осуществлять поиск информации в Интернете;

- создавать мультипликацию;
- создавать интерактивные презентации.

<span id="page-21-0"></span>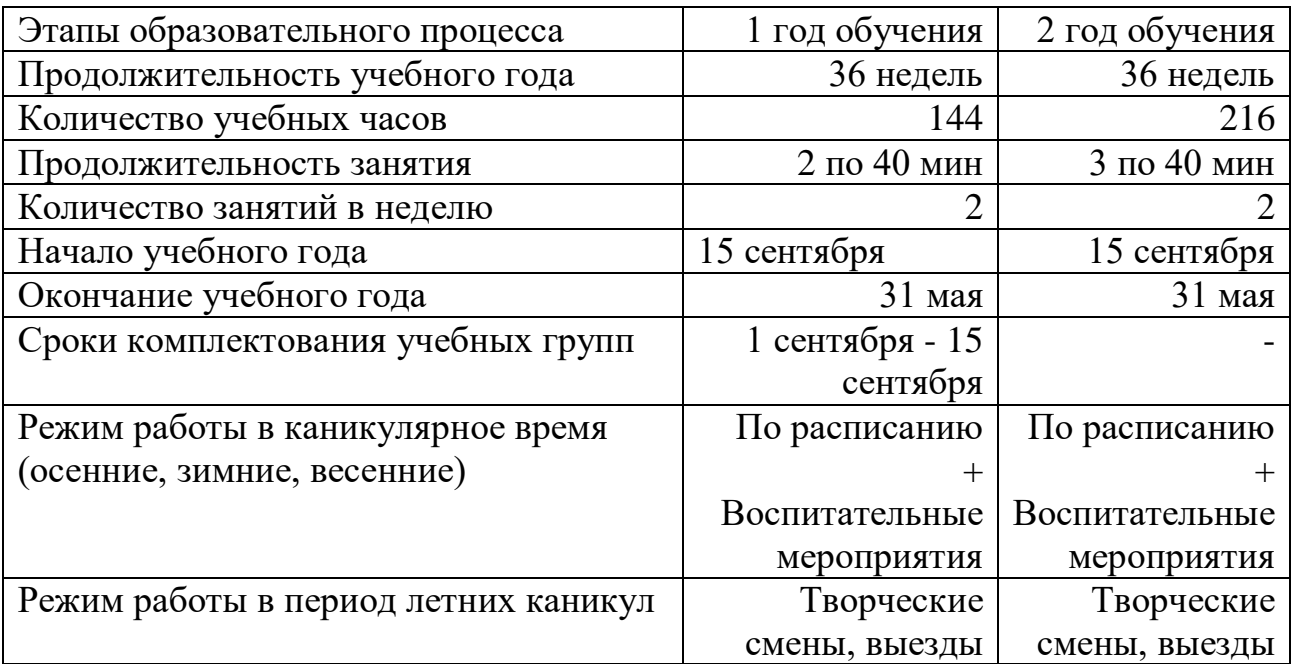

## **2. Комплекс организационно-педагогических условий Календарный учебный график**

#### **2.1. Условия реализации программы**

<span id="page-21-1"></span>Эффективность реализации программы зависит от условий, которые необходимо создать для организации образовательной деятельности.

#### **Материально-техническое оснащение и средства обучения**

Учебный процесс проходит в кабинете, оборудованном 8 рабочими местами пользователя персонального компьютера, которые включают в себя монитор, системный блок, клавиатуру, наушники, манипулятор «мышь» с ковриком. Все компьютеры соединены между собой в локальную сеть. Интерьер продуман с точки зрения целесообразности размещения компьютеров, согласно санитарным нормам. Интерактивная доска, проектор.

**Информационное обеспечение: видео** уроки; видео мастер-классы по отдельным темам.

**Кадровое обеспечение.** Реализацию программы осуществляет педагог дополнительного образования, имеющий высшее образование (в том числе по направлению данной программы) и отвечающий квалификационным требованиям, указанным в Профессиональном стандарте «Педагог дополнительного образования детей и взрослых (Приказ Минтруда России от 05.05.2018 г. № 298н).

#### **2.2. Формы контроля**

<span id="page-22-0"></span>При оценке результативности образовательной деятельности основной упор делается на практические задания, которые выполняются обучающимися, как в ходе закрепления полученных теоретических знаний, так и после изучения каждого раздела программы. Отчетные задания в конце изучения разделов и итоговый проект, самостоятельные творческие работы обучающихся на заданную тему, показывающий не только качество усвоения чисто технических навыков, но и кругозор обучающегося.

Мониторинг образовательной деятельности по программе проводится на основе опроса, зачетов, индивидуальной работы по карточкам, собеседований, участия в соревнованиях по компьютерным играм, выполнения самостоятельной работы, тестирования. По мере прохождения программы на каждом этапе проводятся выставки, конкурсы, а в конце года планируется участие в городских и областных соревнованиях, на которых ребята представляют свои проекты.

Основными параметрами мониторинга освоения программы является входной, текущий и итоговый контроль. Цель входного контроля – диагностика имеющихся знаний и умений обучающихся. Текущий контроль применяется для оценки качества усвоения материала. В практической деятельности результативность оценивается качеством выполненных работ. Итоговый контроль помогает определить результативность освоения программы за год. Результаты мониторинга фиксируются в таблице таким образом, чтобы можно было проследить уровень образования на примере индивидуального анализа знаний и умений каждого ребенка на протяжении года. С целью контроля обучения и развития используется диагностическая карта обучающегося «Мониторинг результатов обучения обучающихся по дополнительной общеразвивающей программе

При оценивании уровня освоения теоретического материала программы определяются следующие уровни: - «высокий» - 85%-100% освоения теоретического материала; - «средний» - 51%-84% освоения теоретического материала; - «низкий» - менее 50% освоения теоретического материала.

*Критерии*: соответствие теоретических знаний обучающегося программным требованиям; осмысленность и правильность использования специальной терминологии.

При оценке уровня выполнения практических заданий определяются следующие уровни:

- «высокий» - правильное и точное выполнение практического задания - наличие не более одной ошибки, качественно выполненная работа за определенное время;

- «средний» - правильное выполнение практического задания – наличие не более двух-трех ошибок, дополнительные исправления, более длительный срок выполнения работы;

- «низкий» - выполнение практического задания с помощью педагога, наличие четырех-пяти ошибок.

*Критерии:* соответствие практических умений и навыков программным требованиям; отсутствие затруднений в использовании специального оборудования и оснащения; креативность в выполнении практических заданий.

#### **2.3. Оценочные материалы**

<span id="page-23-0"></span>Оценочные материалы включают в себя пакет диагностических методик, позволяющих определить достижение обучающимися планируемых результатов.

- 1. Практическая работа по теме: Архитектура ПК.
- 2. Вопросы по теме: Устройство ввода информации.
- 3. Практикум по теме: «Операционная система», «Файл и файловая система», «Единицы измерение информации».
- 4. Игра «Умники и Умницы».
- 5. Командное тестирование.
- 6. [http://rebus1.com/index.php?item=rebus\\_generator](https://checklink.mail.ru/proxy?es=3xJIabomg3Ed%2BlNNgdFycC3SJOMOprqfpCL4y0mXnys%3D&egid=5tmSFi%2B1%2FGA%2BqWe8w046gPzywd%2BdNR5Lj9egNLWoKwc%3D&url=https%3A%2F%2Fclick.mail.ru%2Fredir%3Fu%3Dhttp%253A%252F%252Frebus1.com%252Findex.php%253Fitem%253Drebus_generator%26c%3Dswm%26r%3Dhttp%26o%3Dmail%26v%3D2%26s%3D6d218539111fb23c&uidl=16170022581821640283&from=mnerko%40mail.ru&to=malceva_ei%40mail.ru) генератор ребусов

7[.https://learningapps.org](https://checklink.mail.ru/proxy?es=3xJIabomg3Ed%2BlNNgdFycC3SJOMOprqfpCL4y0mXnys%3D&egid=5tmSFi%2B1%2FGA%2BqWe8w046gPzywd%2BdNR5Lj9egNLWoKwc%3D&url=https%3A%2F%2Fclick.mail.ru%2Fredir%3Fu%3Dhttps%253A%252F%252Flearningapps.org%26c%3Dswm%26r%3Dhttp%26o%3Dmail%26v%3D2%26s%3D097a3eaae14853c1&uidl=16170022581821640283&from=mnerko%40mail.ru&to=malceva_ei%40mail.ru) - бесплатный онлайн-сервис, позволяющий создавать интерактивные упражнения для проверки знаний и использовать уже созданные.

#### **2.4. Методические материалы**

<span id="page-23-1"></span>При реализации образовательной программы предусматривается вариативность обучения, возможно опережающее развитие обучающихся, и поэтому темы занятий могут быть несколько изменены в соответствии со знаниями обучающихся, их способностями и умениями. Возможна корректировка тем. Содержание занятий дифференцированно с учетом возрастных и индивидуальных особенностей детей и подростков. В ней отражены условия для индивидуального творчества, а также для раннего личностного и профессионального самоопределения детей, их самореализации и саморазвития. Приведенный в программе перечень практических занятий является примерным и может быть изменен педагогом в зависимости от желаний, интересов обучающихся.

При реализации программы используются такие методы обучения: иллюстративно-объяснительный, частично-поисковый, проектный, метод практического применения знаний, метод проблемного обучения, форма группового творческого задания, дискуссия, беседа, дидактическая игра.

Формы работы: групповая и индивидуальная, а также различные типы компьютерных обучающих систем. Используются различные формы проведения занятий: беседа, лекция, демонстрация, занятие-соревнование, занятие-конкурс, викторина, КВН, турниры. Развивать творческие способности обучающихся помогает выполнение самостоятельных творческих работ, когда обучающийся сам придает работе индивидуальность и неповторимость.

На занятиях используются дидактические материалы (раздаточные материалы, инструкции, технологические карты).

- 1. Текстовый редактор Word
- 2. Создание покадровой анимации во Flash
- 3. Создание анимации движения и формы во Flash
- 4. Создание анимации текста в программе Flash
- 5. Создание анимационной открытки во Flash

#### **2.5. Список литературы**

- <span id="page-25-0"></span>1. Алферова, А. Д. Психология развития школьников. [Текст]: учебное пособие / А. Д. Алферова. – Ростов, 2000.
- 2. Вачков, И. Основы технологии группового тренинга. Психотехники. [Текст]: практическое пособие/ И. Вачков. – М., 2003.
- 3. Веретенникова, Е. Г., Патрушина С. М., Савельева Н. Г. Информатика. [Текст]: учебное пособие/ Е. Г. Веретенникова, С. М. Патрушина, Н. Г. Савельева. – Ростов, 2002.
- 4. Гейн, А. Г. и др. Основы информатики и вычислительной техники. [Текст]: пробное учебное пособие для средних учебных заведений / А. Г. Гейн Просвещение. – М., 1992.
- 5. Коцюбинский, А. О., Грошев С. В. Практическая информатика в помощь старшеклассникам. [Текст]: практическое пособие / А. О. Коцюбинский, С. В. Грошев. – М., 2002.
- 6. Коппл, В. И. Какие кнопки нажимать Microsoft Word. [Текст]: практическое пособие / В. И. Коппл // Харвест. – Минск, 2003.
- 7. Леонтьев, В. Учимся работать с Windows ХР. [Текст]: учебное пособие / В. Леонтьев. – М., 2004.
- 8. Леонтьев, В. Новейшая энциклопедия персонального компьютера 2009. [Текст]: практическое пособие/ В. Леонтьев. – М., 2009.
- 9. Леонтьев Ю. Самое главное о Word. [Текст]: учебное пособие / Ю. Леонтьев // Питер. – 2004.
- 10. Марцинковская Т. Детская практическая психология. [Текст]: практическое пособие/ Т. Марцинковская. – М., 2003.
- 11. Петрушин В., Петрушина Н. Валеология. [Текст]: методическое пособие/ В. Петрушин, Н. Петрушина. – М., 2003.
- 12. Попов В. Основы компьютерных технологий. [Текст]: методическое пособие/ В. Попов. – М., 2003.
- 13. Симонович С., Евсеев Г., Алексеев А. Общая информатика. [Текст]: учебное пособие для средней школы 5-9 класс / С. Симонович, Г. Евсеев, А. Алексеев. – М., 1999.
- 14. Стефен Л. Путеводитель по Microsoft Excel 5 для Windows. [Текст]: практическое пособие / Л. Стефен // издательский отдел «Русская редакция». – М., 1994.
- 15. Фигурнов В. Э. IBM PC для пользователя. [Текст]: практическое пособие / В. Э. Фигурнов. – М., 2002.

#### **Список рекомендуемой литературы для обучающихся**

- 1. Богданов А. Компьютерная шпаргалка. М.- 2002.
- 2. Гукин. Д.«Word 2000 для Windows для «чайников»». «Диалектика», Москва-Санкт-Петербург-Киев, 2002г.
- 3. Дунаев В.В. Кухня Photoshop. СПб.: Питер, 2006. 283с.
- 4. Журин. А.А. «Microsoft Power Point 2000». «Аквариум», ГИППВ, 2002г.
- 5. Нолан Хестер. «FrontPage 2002 для Windows». «ДМК», М., 2002г.
- 6. Панкратова Т. Учебный курс Flash 5. Питер 2002.- 368с.:ил.
- 7. Петров. М., В. Молочков «Компьютерная графика», Питер 2002 г.
- 8. Петюшкин А. HTML экспресс-курс. СПб.: БХВ –Петербург, 2003 256с.ил.
- 9. Полонская. Е.Л. «Самоучитель Язык HTML». «Диалектика», Москва-Санкт-Петербург-Киев, 2002г.
- 10.Розенкноп Д.Л. Создание анимационных эффектов в Macromedia Flash MX 2004/- М.:НТ Пресс, 2005. – 192с.
- 11.Самоучитель работы на персональном компьютере для детей. М.- 2002г.
- 12.Фролов М.И. Учимся рисовать на компьютере. Самоучитель для детей и родителей. М.- 2002г.
- 13.Финкельштейн Эллен, Гарди Лит. «Macromedia Flash MX 2004 для «чайников»». «Диалектика», Москва-Санкт-Петербург-Киев, 2002г.
- 14.Харвей. Г. «Excel 2000 для Windows для «чайников»». «Диалектика», Москва-Санкт-Петербург-Киев, 2002г.
- 15.Эйткен П. Освой самостоятельно Microsoft Word 2000./ Пер. с англ- М.: Издательский дом «Вильямс»,2001.-208с.:ил.